# LUXURY&PRECISION

**LP6 USER MANUAL** 

## 目次

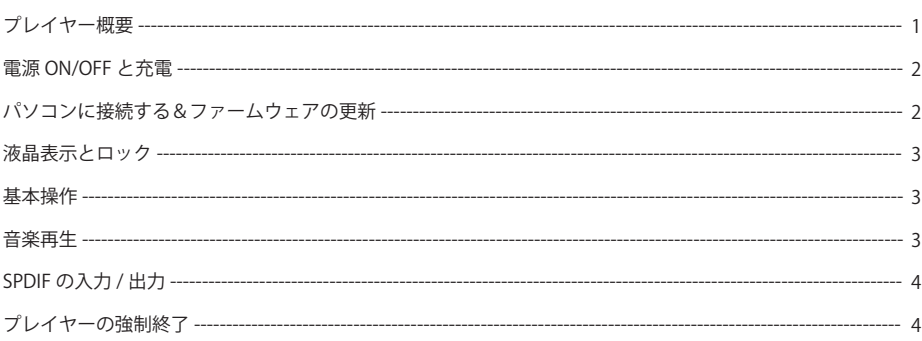

充電: USB ケーブルを使って、起動しているパソコンにプレイヤーを接続する。その際に曲の再生や他の操作 ができない。汎用性のある USB AC アダプターを使って充電することもできる。その際に画面の操作や曲の再 生ができる。(ACアダプターの推奨スペック:DC5.1V~5.5V±5%,出力電流≥2A)

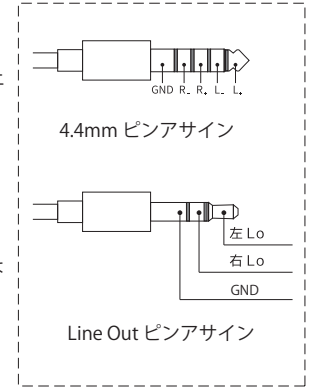

3

### SPDIF の入力 / 出力

SPDIF 端子は入力と出力機能が搭載されています。 SPDIF 入力を利用する時、本機は DAC アンプとして動作します。PCM/DSD(DoP) に対応します。 SPDIF 出力を利用する時、本機はプレイヤーとして動作します。DSD(DoP) 出力にも対応します。 DoP 機能を OFF にすると、自動的に PCM に変換し出力します。

### プレイヤーの強制終了

プレイヤーが固まったり、操作できない時に、再生/一時停止ボタンを 8 秒ぐらい長押しすると、強制終了す ることができる。

ご注意:一部の機能は今後のファームウェアで実現する予定。

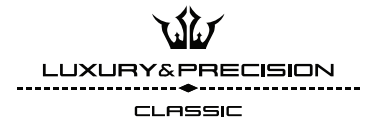

### 液晶表示とロック

「電源 / 液晶ボタン」を軽く押す:液晶を ON/OFF にできます。 液晶ロック:「高度な設定」→「キー設定」→「液晶をロック」で ON/OFF に することで操作できます。この機能をオンにすると、画面上 で横スライド操作でロックを解除する。

### 基本操作

本機はタッチパネル搭載されているので、簡単にタッチ操作ができます。 再生画面では、液晶の上から下へスライドすると、Quick メニューが表示 できます。再生画面を左右スライドすると、再生中の音楽の情報や歌詞な どの表示もできます。

### 音楽再生

ファイル管理画面で再生したい曲を選んで再生できます。フォルダ、 アーティスト、アルバム、マイプレイリストなどから選べます。 マイプレイリストは、本機をパソコンと接続する時に、複製、名前の変更 が可能です。

## 電源 ON/OFF と充電

電源 ON/OFF:「電源 / 液晶ボタン」を2秒ぐらい長押して、電源が入ります。電源を切る時に、「電源 / 液晶 ボタン」を2秒ぐらい長押しでできます。

# パソコンに接続する&ファームウェアの更新

パソコンに接続する:プレイヤーが HiSpeed 規格の Micro USB ケーブルでパソコンと接続する時に、本体内 部の音楽ファイルの管理ができる。

ファームウェアの更新:最新のファームウェアをパソコンにダウンロードして、XX.ISO ファイルに解凍する。 プレイヤー本体を Micro USB ケーブルでパソコンの接続する;解凍された XX.ISO ファイルをプレイヤー本体 内部のローカルストレージにコピーする。パソコンとの接続を切って、プレイヤーを再起動する。再起動後、 最新のファームウェアが自動に認識され、画面の案内に従って更新する。最新のファームウェアが日本代理店 のホームページ、また弊社のウェブサイト (www.luxuryprecision.net) からダウンロードできる。 ご注意:USB DAC 機能搭載の機体に、高度の設定→USB 接続モードで MSC モードを選んでください。

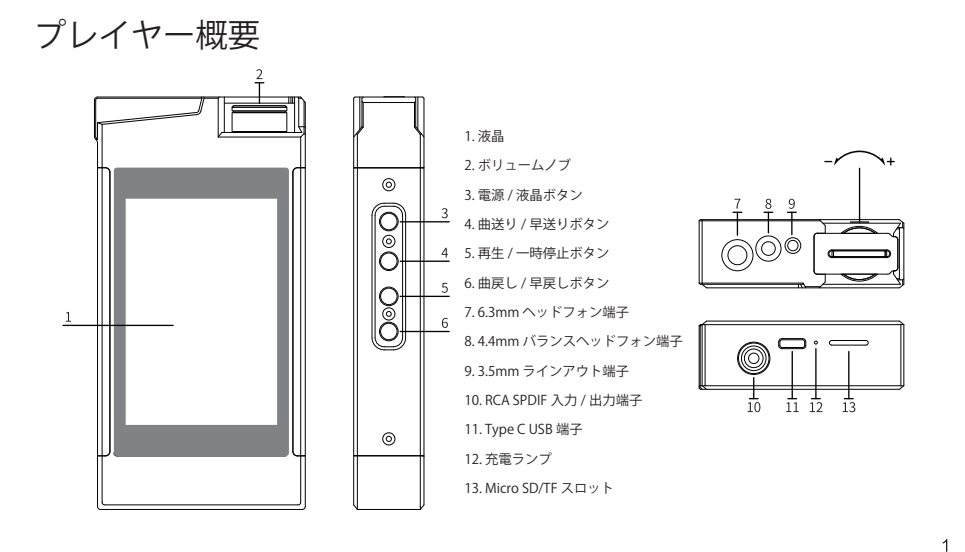